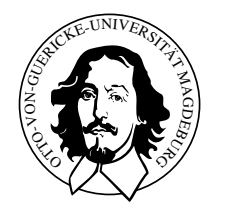

Ubungsblatt 8 ¨

## Abgabetermin 27.06.2006

# Aufgabe 1: CAN theoretisch

- a) Welche Mechanismen der Fehlererkennung sind im CAN-Bus Protokoll enthalten?
- b) Wie setzt der CAN das alles oder nichts Prinzip der Nachrichtenubertragung ¨ durch?
- c) Mit welchen Mechanismen kann man CAN-Nachrichten (CAN 2.0) bereits vom Controller aussieben lassen und zeigen Sie an einem selbstgew¨ahlten Bespiel die Funktionsweise?
- d) Eine Koexistenz von TT- und ET-Kommunikation ist möglich. Wie funktioniert sie und wie erfolgt die Sicherstellung der TT-Eigenschaft?
- e) Können zwei Nachrichten die gleiche Deadline besitzen und trotzdem ohne Verletzung der TT-Eigenschaft propagiert werden. Wenn ja wie und weiterhin welche Nachricht wird im Bedarfsfall bevorzugt?
- f) Gegeben ist ein CAN-Bus mit einer Übertragungsbandbreite von  $1MBit/s$ , bei dem die Nachrichtenübertragung stehts ohne Fehertelegramme läuft. Berechnen Sie die maximal mögliche Nachrichtenaufkommen für
	- 1) CAN-Spezification 1.2 und einem Data-Frame mit 8 Byte Payload
	- 2) CAN-Spezification 2.0 und einem Data-Frame mit 8 Byte Payload

### Aufgabe 2: CAN praktisch

Gegeben ist ein System mit 4 CAN-Knoten (Linux-Workstations). Das CAN-Netz soll mit einer BAUD-Rate von 250kbps betrieben werden.

a) Schreiben Sie ein Programm, das Filtermöglichkeiten bietet und beispielsweise nur die Nachrichten mit der ID 0x400 auf dem Bildschirm ausgibt.

Die praktischen Aufgaben werden im Anschluss an die Besprechung der theoretischen Aufgaben von den Studenten am Rechner vorgestellt und durch Sebastian oder Michael abgenommen.

| ID    | Data                               | Intervall |
|-------|------------------------------------|-----------|
| 0x400 | $0x01$ $0x02$ $0x03$ $0x04$        | 1s        |
| 0x300 | $0x0a$ 0x0b 0x0c 0x0d              | 0.5s      |
| 0x200 | $0x f0 \; 0x f0 \; 0x f0 \; 0x f0$ | 0.2s      |
| 0x100 | $0xff$ $0xff$                      | 0.1s      |

Tabelle 1: Nachrichtenspezifikation

#### Hinweis

Im Labor besteht ein CAN-Knotennetz zwischen den Rechnern (eoslab-0{1,3,4,6}) auf der rechten Seite. Zum Testen des eigenen Monitorprogrammes sowie zum Testen des eigenen Sendeprogramms stehen die Programme receivetest und transmittest unter /us $r/local/bin/$  zur Verfügung.

#### Programmierumgebung:

- a) include-Dateien für die Verwendung der CAN-Schnittstelle sind pcan.h sowie libpcan.h.
- b) Die zuzubindende Bibliothek ist libpcan.so.
- c) Das zu verwendende Device ist /dev/pcan24.
- d) Mit Hilfe von cat /proc/pcan kann der Status des CAN-Knotens aus der Shell heraus abgefragt werden
- e) Um den PCAN-Dongle neu zu initialisiern, ist es nicht notwendig den Rechner neu zu starten. Mit dem Befehl sudo /etc/init.d/pcan restart wird die Reinitialisierung durchgeführt.
- f) Für das Programm transmittest steht unter /home/mschulze/transmit.txt eine Datei mit Nachrichtendefinitionen zum Senden zur Verfügung.

Punkteverteilung

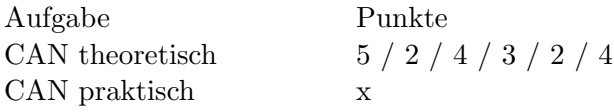